# 门禁控制器说明书

#### 装箱清单(表中配件可能根据型号不同而有所增或减)

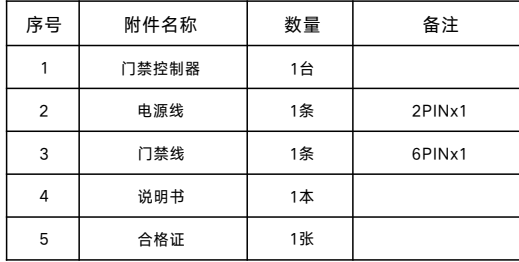

 $\overline{\triangle}$  产品外观、功能及界面与实物可能有所不同,以实物为准!

 $\{(((\mathbb{C}\circ \mathcal{D})))\}$  $\circledcirc$  $\circledcirc$ **CARDA**  $\circledcirc$  $\circledcirc$ 

## 欢迎选用我公司的门禁控制器产品!

本产品采用当今最先进的电子通信技术设计,以优良的SMT工艺生产,经过 严格的质量保证体系的测试与检验,具有高集成度、高可靠性、高性价比等 特点,为值得信赖的安防对讲产品。

#### 二、门禁开锁

通过IC卡开锁时,使用正确的IC卡刷卡后,将发出"滴"提示声,电源指示灯慢闪2次,表 示门锁正常打开,用户可以开门进入;否则,将发出"滴滴"提示声,电源指示灯快闪 5次,代表出错,无法开锁。

### 三、系统设置

门禁控制器安装后,需要根据小区的编码规则,通过室内机为门禁控制器设置对应的设备 号码,以及相应的其他参数。

1.号码设置: 联网状态下, 在室内机"工程系统设置"中的"门口机设置"下, 更改"终 端号"(如更改号码为:010201),点击"确认",提示"房号修改成功",门禁控制 器将自动重启,即更改设置成功。然后将室内机房号更改为相应的房号(如相应房号为: 01020101)。

2.铃声音量设置:联网状态下,在室内机"工程系统设置"中的"门口机设置"下,根据 需要设置门禁控制器的音量,点击"确认",即可更改音量大小。

3.增加、删除卡:用户可在联网状态下,通过管理中心软件或在线的室内机的"用户系统 设置"下的"门口机设置",点击"增加普通卡"或"增加胁迫卡",以及"删除卡"等 操作,为业主添加、删除门禁卡。

4网页设定:打开浏览器,填入设备的IP地址,例如默认的010201房号的IP 192. 168. 250. 201,输入账号和密码都是admin即可登录设备的网页主界面(建议使用IE)。登录 后显示基本设定页,基本设定页面可更改设备的对讲模式。IPTable模式:局域网对讲,

根据设备房号表的房号设定实现呼叫对讲。Voip模式:用于设定SIP账号参数信息,呼叫 手机号码,支持标准SIP2.0呼叫。云模式:根据云后台的小区结构,设备挂于云后台,实 现云对讲。其他设定,包括铃声、开锁延时等。(IPTable)左键短按:用于设定设备左键短 可更改。开锁延时时间(s):设定设备开锁后到下次上锁的延时时间,默认出厂3s。门状态 检测延时(s):设备在检测门磁的门未关状态时间。门未关报警持续时间(s):设备检测到门 锁未关后,报警的时长。密码确认长度:用于设定开锁密码的位长。密码确认超时时间 (s):在设备数字按键区域输入开锁密码时,判断输入超时的时间设定。键盘背光是否长 亮:可勾选,是否启动和关闭设备的键盘背光。梯控IP配置:设定梯控地址,当设备开启 梯控后,填入梯控相应的IP地址。设备开锁时响应,进行控梯。

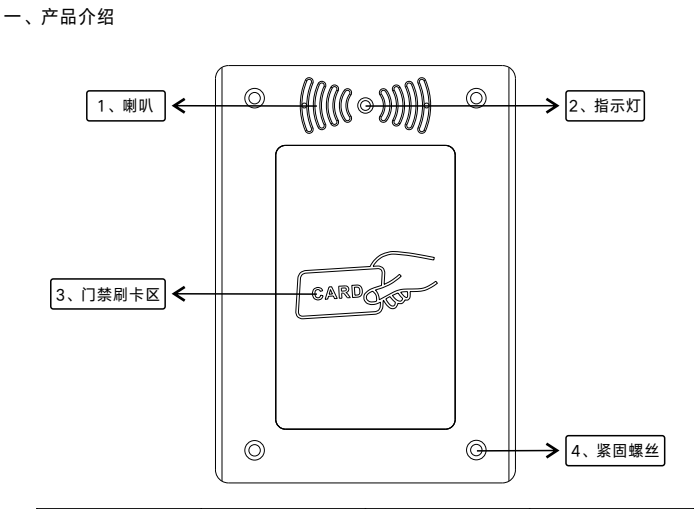

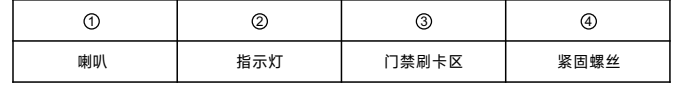

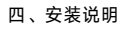

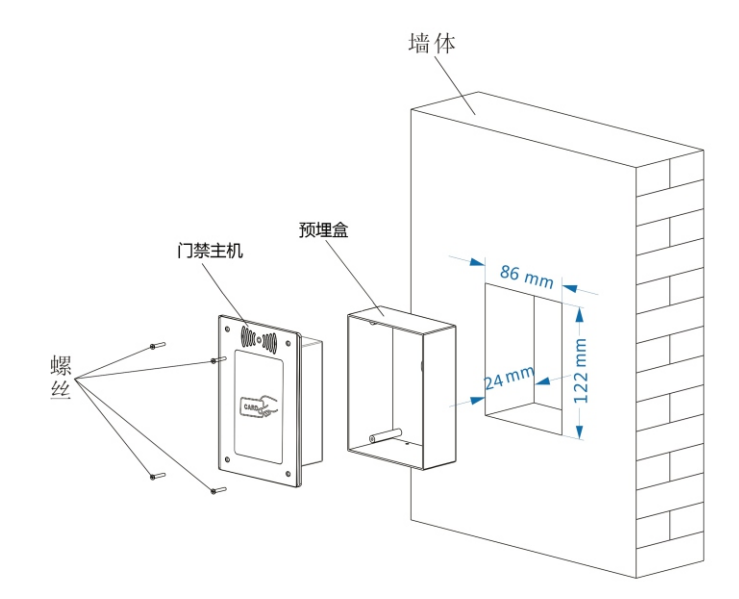

一、安装预埋盒

1.根据预埋盒尺寸在墙上开相应的孔槽(建议设备离地面高度在1.3m左右); 。<br>3.预埋盒也可通过底面的螺丝孔位固定在相应的位置。 2.把预埋盒放入所开孔槽内,再用混泥土回填盒与墙之间的空隙加以固定;

二、安装门禁主机

2.使用配套螺丝拧紧固定好门禁主机。 ————————————————————<br>1.对准门禁主机面板的四个螺丝孔和预埋盒的四根螺丝柱;

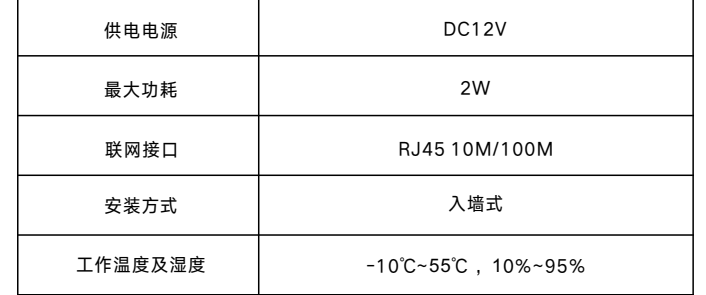

## 六、接口接线说明

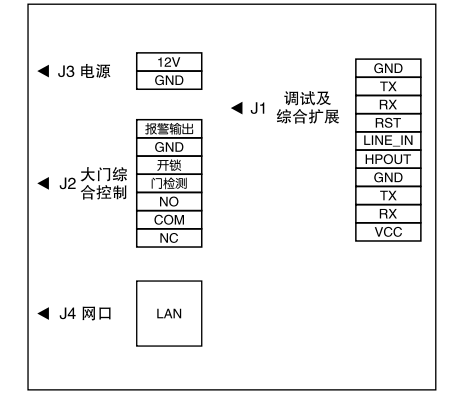

#### 七、故障分析与排除

如系统不正常,断电后请按《简单故障排除表》逐一检查。如未查明故障原因,请通知代 理销售商或厂家,不可自行打开修理或更换元件而造成系统损坏。

为维护您的权益,请您认真填写,并妥善保管,作为维修时的凭证:

产品保修卡――用户存根

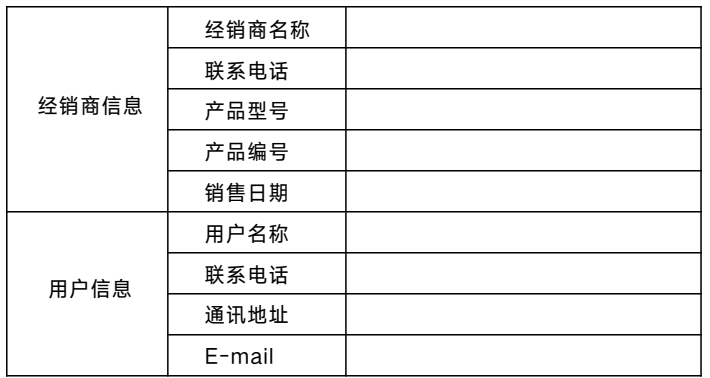

产品保修卡――经销商存根

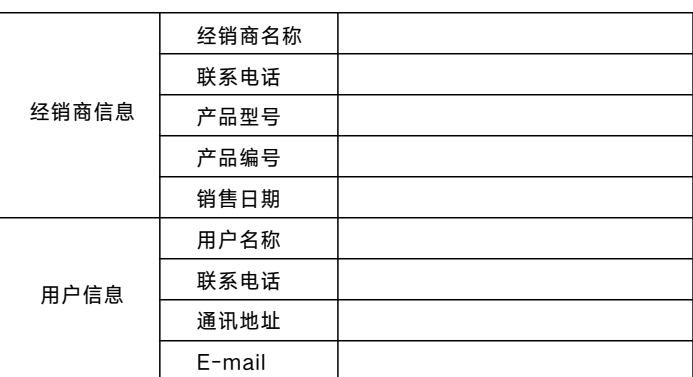

# 简单故障排除表

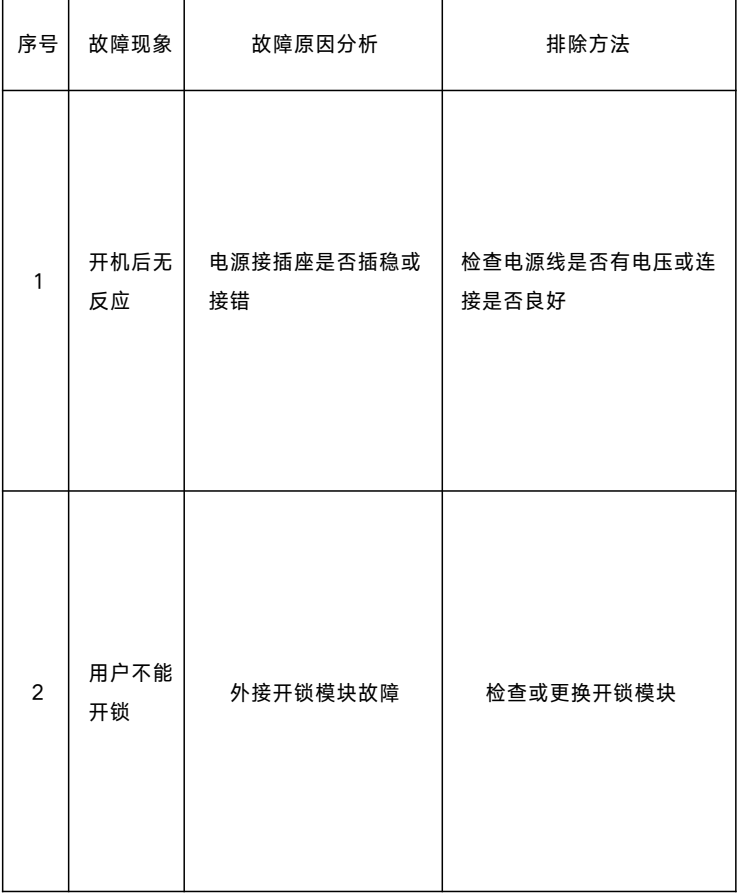